- 今週からZIPファイルは配布しません
- 各自ファイル名を間違えないようにして提出して 下さい!

## • **基本①スケッチ名:basic\_Kirameki**

- きらめき格子錯視を作成せよ(白背景,灰色の格子,枠無し黒丸)
- 格子を構成する縦横の灰色(100, 100, 100)の線は、50ピクセル間 隔で描画し、その線の太さ(strokeWeight)は6とせよ
- また、枠線がない黒色の丸を、直径12ピクセルでその格子状に配置 せよ。ウインドウの上下左右の端に沿って線を描画しないようにし 、また丸も端には描画しないようにせよ(下図参照)。
- 錯視が起こってるか自信がない場合は、誰かに確認してもらって提 出せよ

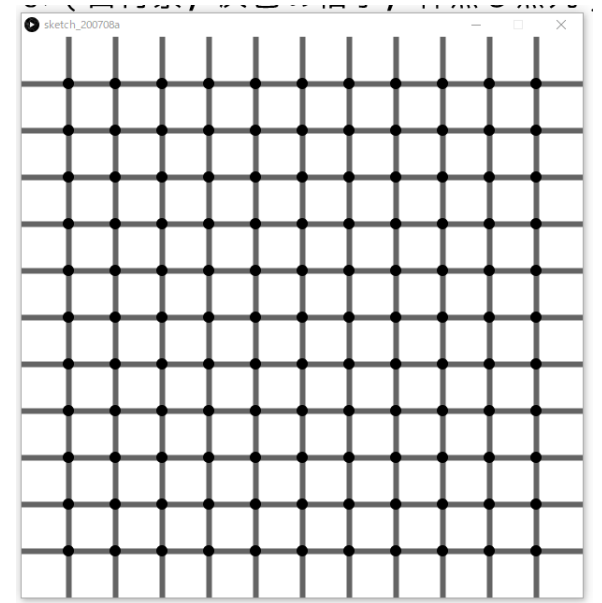

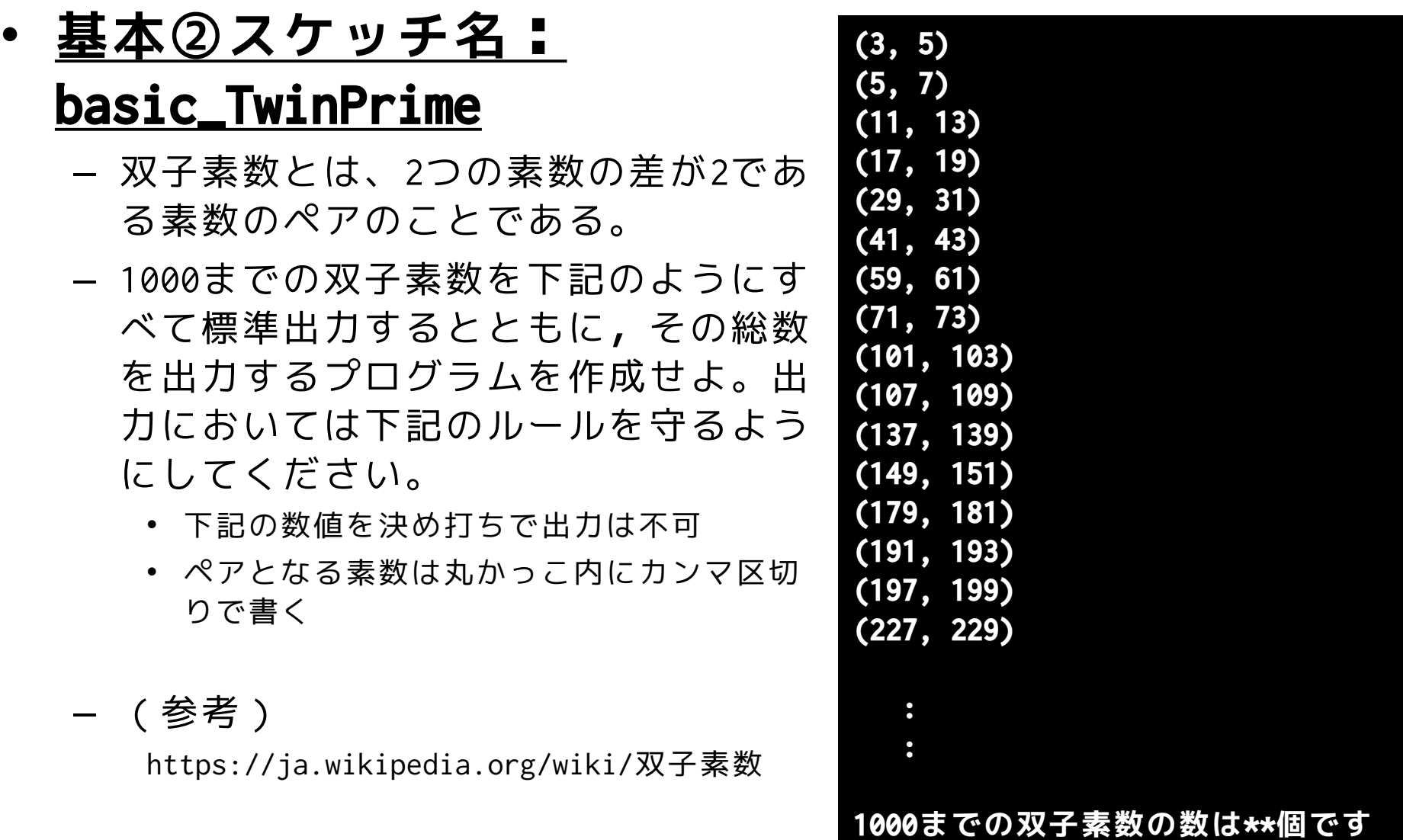

### • **基本③スケッチ名: basic\_Calendar**

- プログラムを起動(実行)するたびに、1日が日曜~土曜の どの曜日から始まるかをランダムに決定し,下記のように1 日から31日までをカレンダーとして曜日と日にちを標準出力 するプログラムを作成せよ。
- なお、表示においてはスペースを使い、右揃えになるように 工夫せよ。

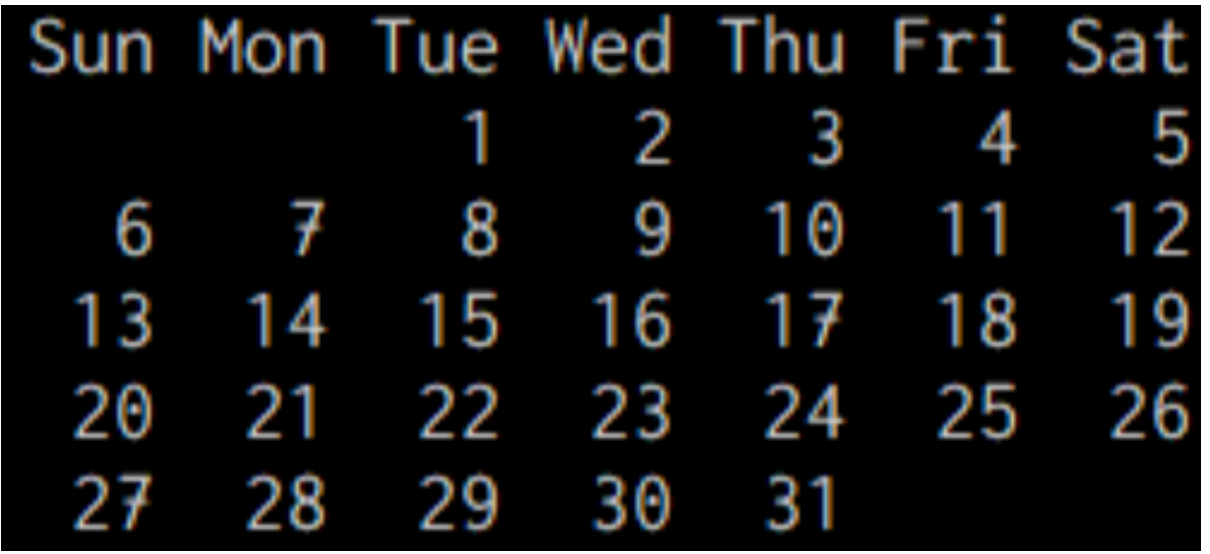

#### • **発展①スケッチ名:advanced\_MoguraMove**

- 600x400のウインドウに直径100の円を横に6個、縦に4個並べよ。ま た、円が画面内にぴったり収まるようにせよ
- さらに、円の中にターゲット(キャラクタや小さな赤い丸)を表示 し、そのターゲットが含まれる白丸内でマウスクリックすると、タ ーゲットが隣接している上下左右の丸に等しい確率で移動するよう にせよ。ただし、画面からは出て行かないようにせよ。
	- 例えば、左上にいる場合は移動先は右か下の2択になる。
- キャラクタを使う場合は,scaleというメソッドを使うとよい。

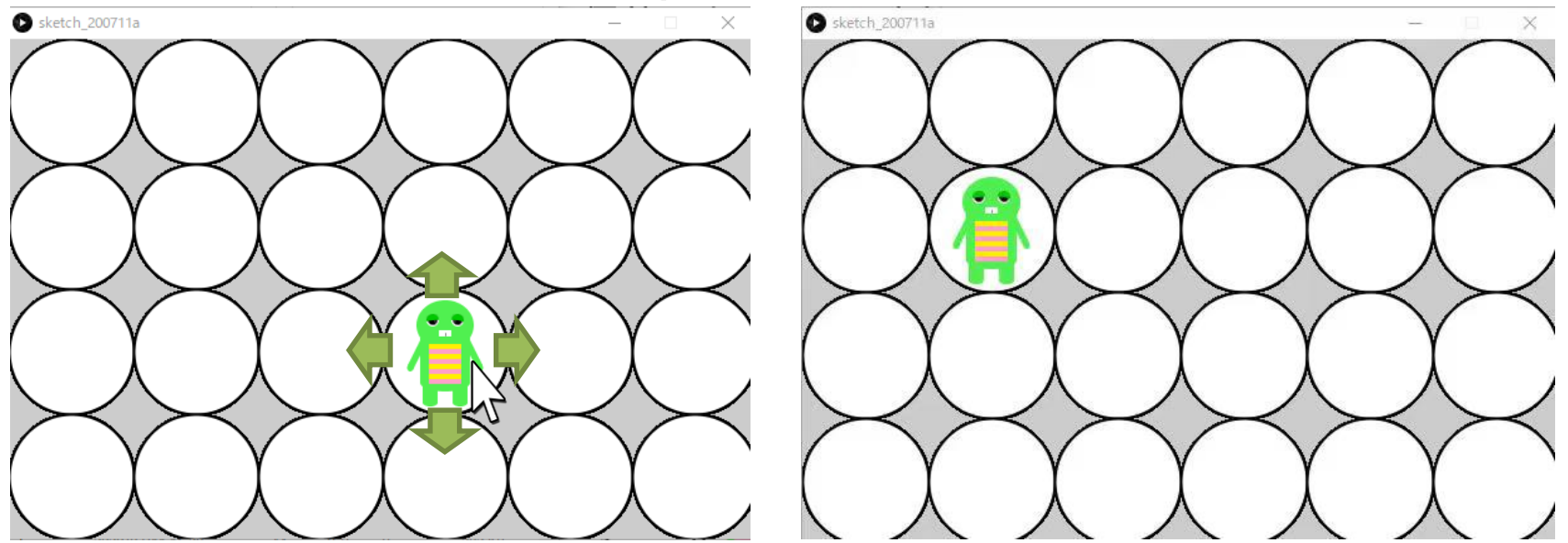

**キャラクタを小さくする**

```
void drawCharacter(int cx, int cy)
{
 pushMatrix();
 // 座標移動
 translate(cx, cy);
 // 縮小(以下の場合は0.2倍にする)
 scale(0.2);
 // ここにキャラクタの描画が来る
 popMatrix();
}
```
#### • **発展課題②スケッチ名:advanced\_Curve**

- xとyの座標が t によって変化する下記の数式の計算結 果の座標をプロットせよ.ただし,drawで一度に描画 せよ.またウインドウサイズは800x800とせよ.
- tの値は0から2πまで変化するものとする
	- $x = 300 \sin(at) + 400$
	- $y = 300 \sin(bt) + 400$
	- aとbの値は整数とし,左下の aボタンクリックのたびにaの値, bボタンクリックのたびにbの値を 1~30の間でランダムに決定せよ また数式も表示せよ

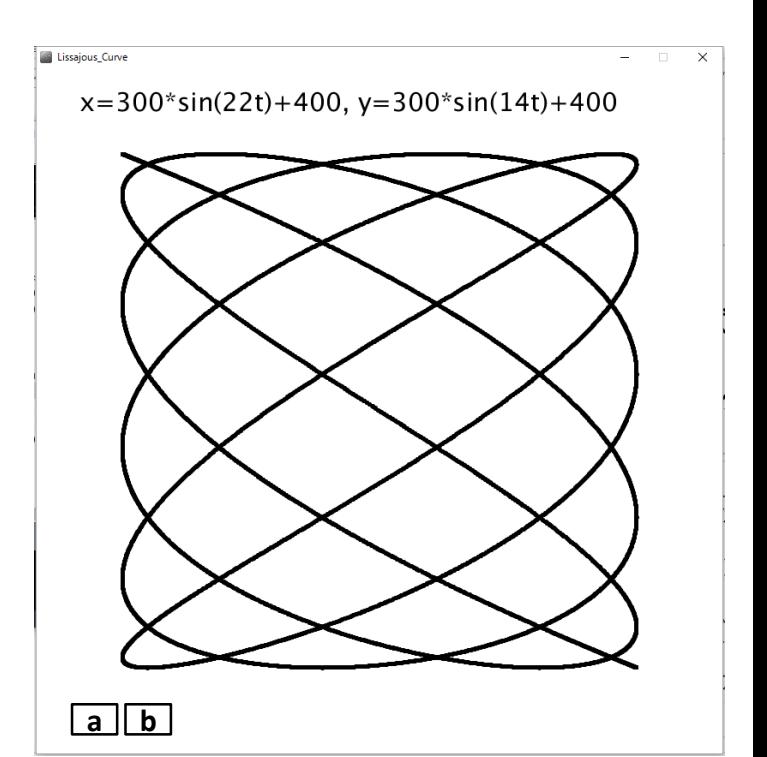